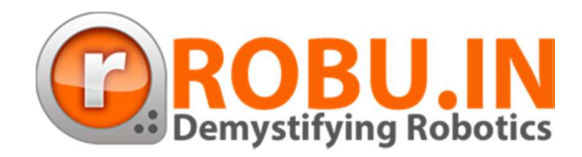

# **ARYABHATTA 8051 DEVELOPMENT BOARD WITH ON-BOARD USB PROGRAMMER**

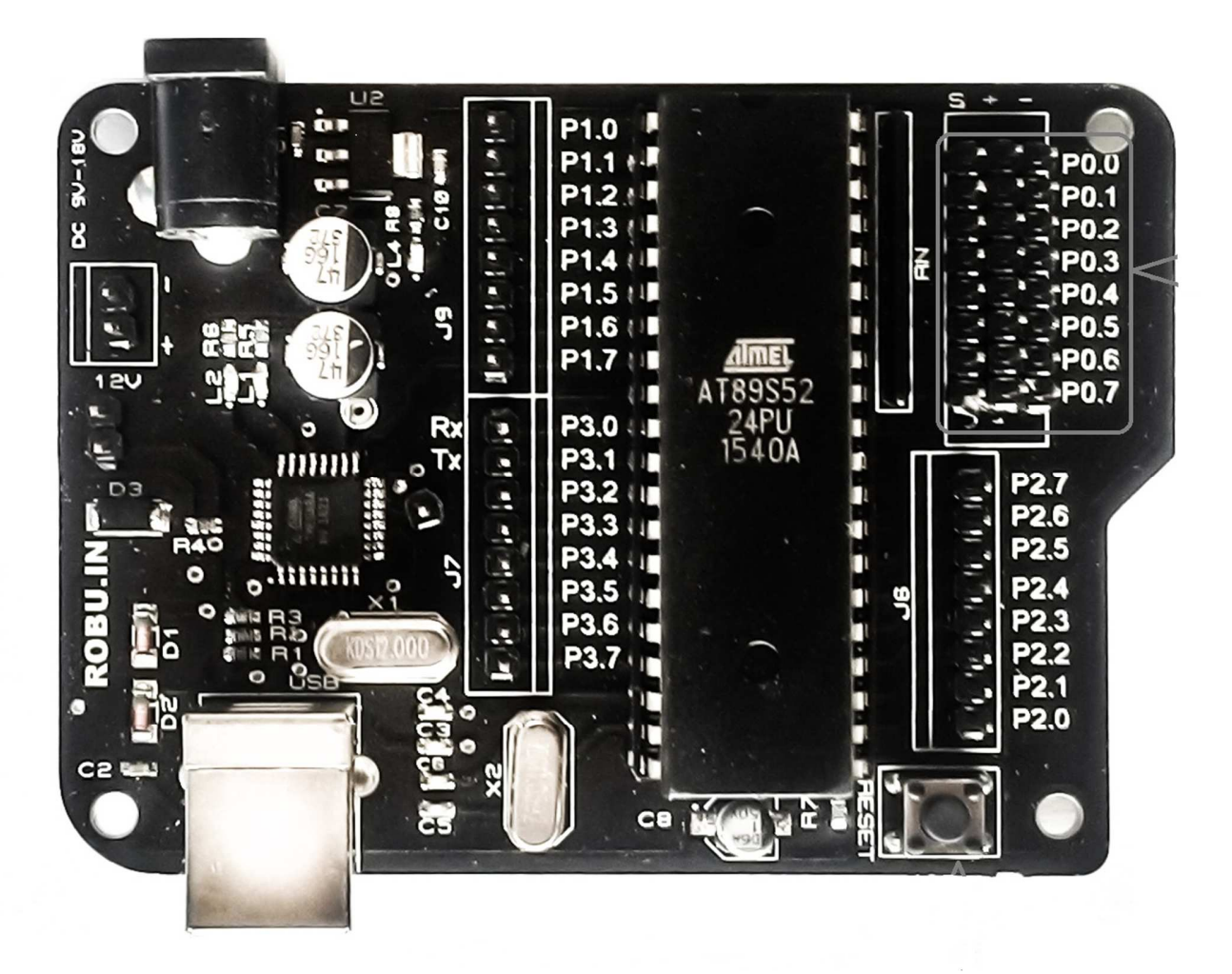

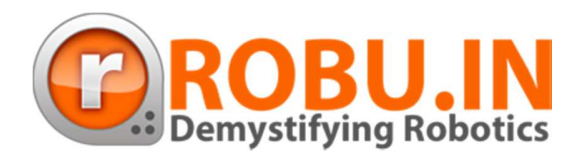

### **1. Descriptions:**

With this board you can develop and prototype 40 pin 89S52 and 89s51 microcontrollers. The on board programmer allows easy connection with PC using USB type B cable for Programming. The Operating Voltage is 9V to 15V DC.

### **2. Features:**

- 1. Quartz crystal 11.0592 MHz
- 2. On board programmer.
- 3. Reset button.
- 4. Power plug-in jack.
- 5. GND bus.
- 6. VCC bus.
- 7. On board 5V voltage regulator.
- 8. Power Indicating LED.
- 9. On board Regulated Power Supply 5V, 12V, GND.
- 10.High quality PCB FR4.
- 11.External pull-up resistors for Port 0.
- 12.Port extensions for all ports.

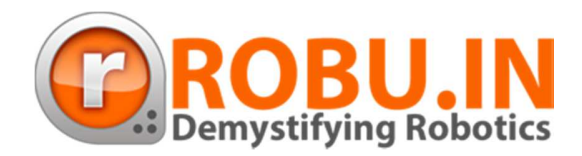

### **3. Specifications:**

- 1. Size: 85 x 62 mm.
- 2. Supported Microcontroller: AT89SXXXX series.

### **4. Hardware Details:**

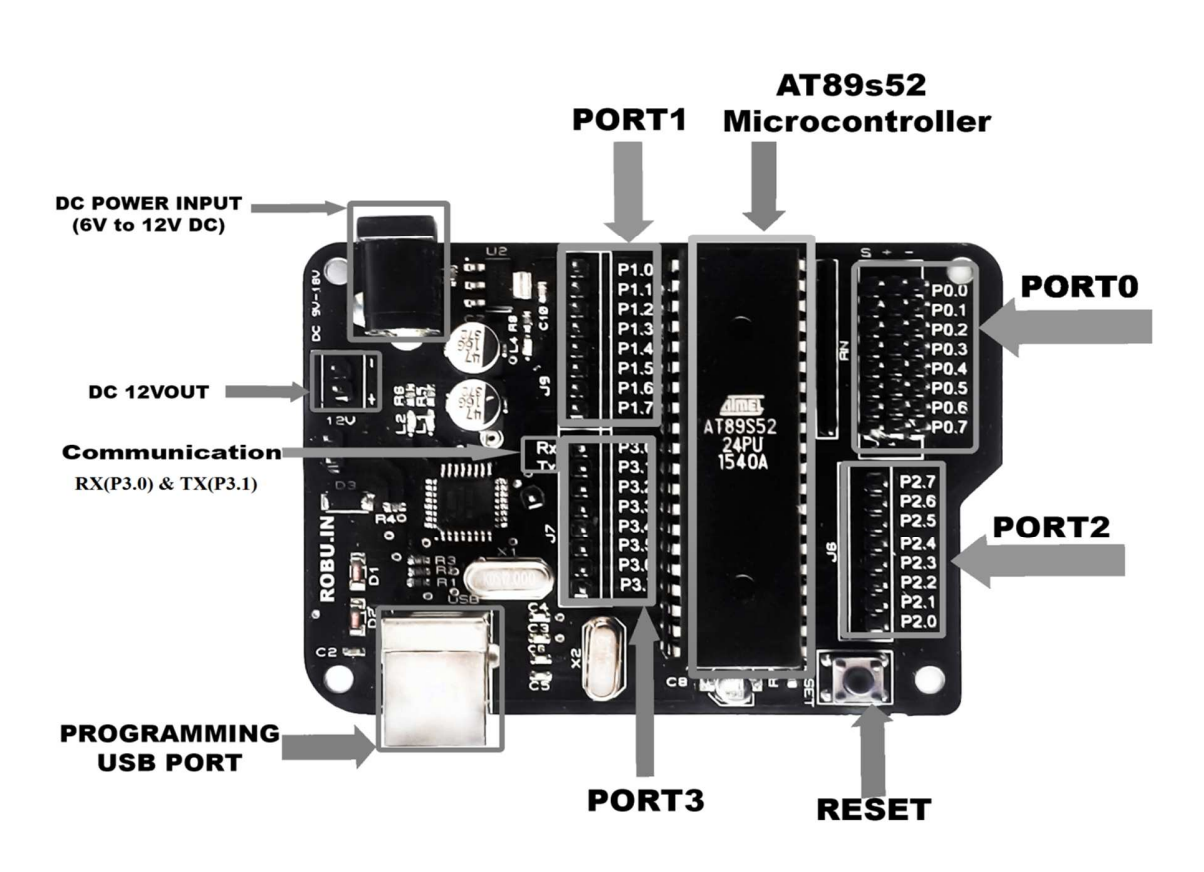

PORT 0(P0.0-P0.7)- 8 bit Bidirectional I/O port with external pullup and having multiplexed low-order address/data bus PORT 1(P1.0-P1.7)-8-bit bidirectional I/O port with internal pull-ups. PORT 2(P2.0-P2.7)-8 bit Bidirectional I/O port with internal pull-ups and having multiplexed Higher-order address/data bus.

![](_page_3_Picture_0.jpeg)

### **5. Examples:**

- 1. LED blinking
- 2. Serial Communication
- 3. 7 Segment Display
- 4. LCD interfacing

## **1) LED blinking:**

**Schematic:** 

![](_page_3_Figure_9.jpeg)

![](_page_4_Picture_0.jpeg)

#### **Code:**

![](_page_4_Picture_99.jpeg)

![](_page_5_Picture_0.jpeg)

## **2) Serial Communication:**

**Schematic:** 

![](_page_5_Picture_4.jpeg)

![](_page_5_Picture_63.jpeg)

#### **Description:**

 **Serial data transmitted by 8051 is printed on serial terminal of PC by using PL2303 orFTDI232 which are usb to ttl convretre.** 

#### **Code:**

```
#include<reg51.h>
void main(void) 
{ 
TMOD=0x20; // Timer1 Mode2 8 bit auto reload
```
w w w . r o b u . in | in f o @ r o b u . in N and N and N and Page 6

![](_page_6_Picture_0.jpeg)

```
TH1=0xFD; // 9600 bps 
SCON=0x50; // 8 Data bit, 1 start bit, 1 stop bit 
TR1=1; // Timer1 ON 
while(1 == 1){ 
SBUF='R'; 
while(TI==0); \frac{1}{2} Pole TI flag for complete transmission
TI=0;SBUF='O'; 
while(TI=-0);
TI=0;
SBUF='B'; 
while(TI=-0);
TI=0;SBUF='U'; 
while(TI=-0);
TI=0;SBUF='.';
while(TI=-0);
TI=0;
SBUF='I'; 
while(TI=-0);
TI=0;SBUF='N'; 
while(TI=-0);
TI=0;} 
}
```
![](_page_7_Picture_0.jpeg)

# **3. 7 Segment Display:**

#### **Schematic:**

![](_page_7_Figure_4.jpeg)

![](_page_8_Picture_0.jpeg)

### **Code:**

```
#include<reg51.h>
void msdelay(unsigned int time) // Function for creating delay in milliseconds. 
{ 
   unsigned i,j ; 
  for(i=0;i\leq time;i++)for(j=0;j<1275;j++);
} 
void main() 
{ 
   unsigned char 
no_code[]={0xC0,0xF9,0xA4,0xB0,0x99,0x92,0x82,0xF8,0x80,0x90}; //Array
for hex values (0-9) for common anode 7 segment 
   int k; 
  while(1) { 
     for(k=0; k<10; k++) {
```

```
P1=no_code[k];
```
msdelay(100);

}

}

}

![](_page_9_Picture_0.jpeg)

# **4. LCD 16x2**

**SCHEMATIC:** 

![](_page_9_Figure_4.jpeg)

![](_page_10_Picture_0.jpeg)

### **Code:**

```
// Program for LCD Interfacing with 8051 Microcontroller (AT89S52) 
\#include\lereg51.h>
#define display port P2 //Data pins connected to port 2 on microcontroller
sbit rs = P3^2; //RS pin connected to pin 2 of port 3
sbit rw = P3^3; // RW pin connected to pin 3 of port 3
sbit e = P3^4; //E pin connected to pin 4 of port 3
void msdelay(unsigned int time) // Function for creating delay in milliseconds. 
{ 
   unsigned i,j ; 
  for(i=0; i \leq time; i++)for(j=0;j<1275;j++);
} 
void lcd_cmd(unsigned char command) //Function to send command instruction 
to LCD
```

```
{ 
  display port = command;
  rs=0:
  rw=0;
  e=1;
   msdelay(1); 
  e=0;
```
}

void lcd\_data(unsigned char disp\_data) //Function to send display data to LCD

![](_page_11_Picture_0.jpeg)

```
{ 
  display port = disp data;
  rs=1;
  rw=0:
  e=1;
   msdelay(1); 
   e=0; 
} 
void lcd_init() //Function to prepare the LCD and get it ready
{ 
  lcd cmd(0x38); // for using 2 lines and 5X7 matrix of LCD
  msdelay(10);
  lcd cmd(0x0F); // turn display ON, cursor blinking
   msdelay(10); 
  lcd cmd(0x01); //clear screen
  msdelay(10);
  lcd cmd(0x81); // bring cursor to position 1 of line 1
   msdelay(10); 
} 
void main() 
{ 
  unsigned char a<sup>[15]="ROBU.IN"</sup>; //string of 14 characters with a null
terminator. 
  int l=0;
```

```
led init();
```
![](_page_12_Picture_0.jpeg)

```
while(a[1] != '\0') // searching the null terminator in the sentence
    { 
      lcd_data(a[l]); 
      l++; 
      msdelay(50); 
   } 
}
```